KBPublisher позволяет выполнить следующие действия сразу с несколькими новостями:

- Установить теги
- Запретить публичный доступ
- Разрешить публичный доступ
- Установить расписание
- Установить настраиваемые поля
- Установить статус
- Удалить.

Перечисленные действия выполняются в Панели администратора на вкладке **Новости** раздела **Новости**.

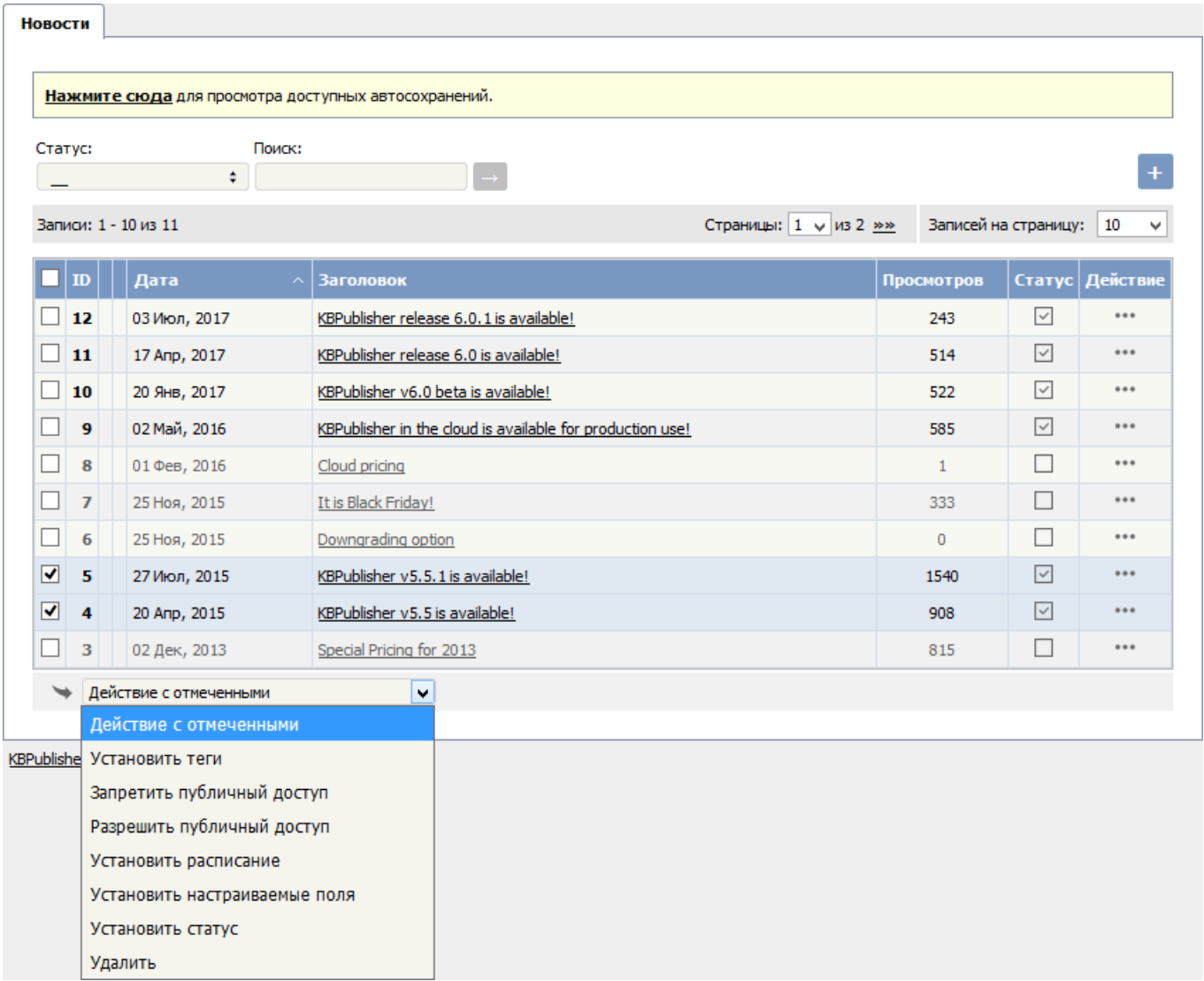

Чтобы внести изменения в одну или несколько новостей:

- В списке установите флаги напротив новостей, которые необходимо изменить.
- Из выпадающего списка **Действие с отмеченными** выберите требуемое действие.
- В зависимости от выбранного действия появятся дополнительные параметры для задания. Выполните необходимые настройки.
- Нажмите кнопку **ОК**.

Примечание:

Выбор массового действия доступен в зависимости от прав доступа пользователя. Например, если назначенная вам привилегия не позволяет удалять записи кроме созданных вами, то в списке команд действие **Удалить** будет отсутствовать. Если назначенная вам привилегия не позволяет редактировать записи кроме созданных вами, то меню команд будет полностью недоступно.

---------------------------------------------------------------------- Функция доступна <sup>с</sup> версии 3.5 <sup>и</sup> выше

Последнее обновление: 5 мая, 2021 Обновлено от: Черевко Ю. Ревизия: 5 Руководство пользователя v8.0 -> Новости -> Действия над выбранными новостями <https://www.kbpublisher.com/ru/kb/entry/243/>